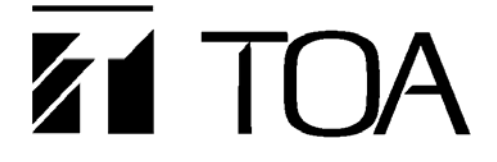

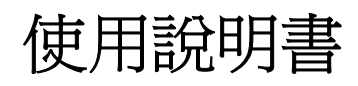

# 音聲預錄播放器 **GEV-20A**

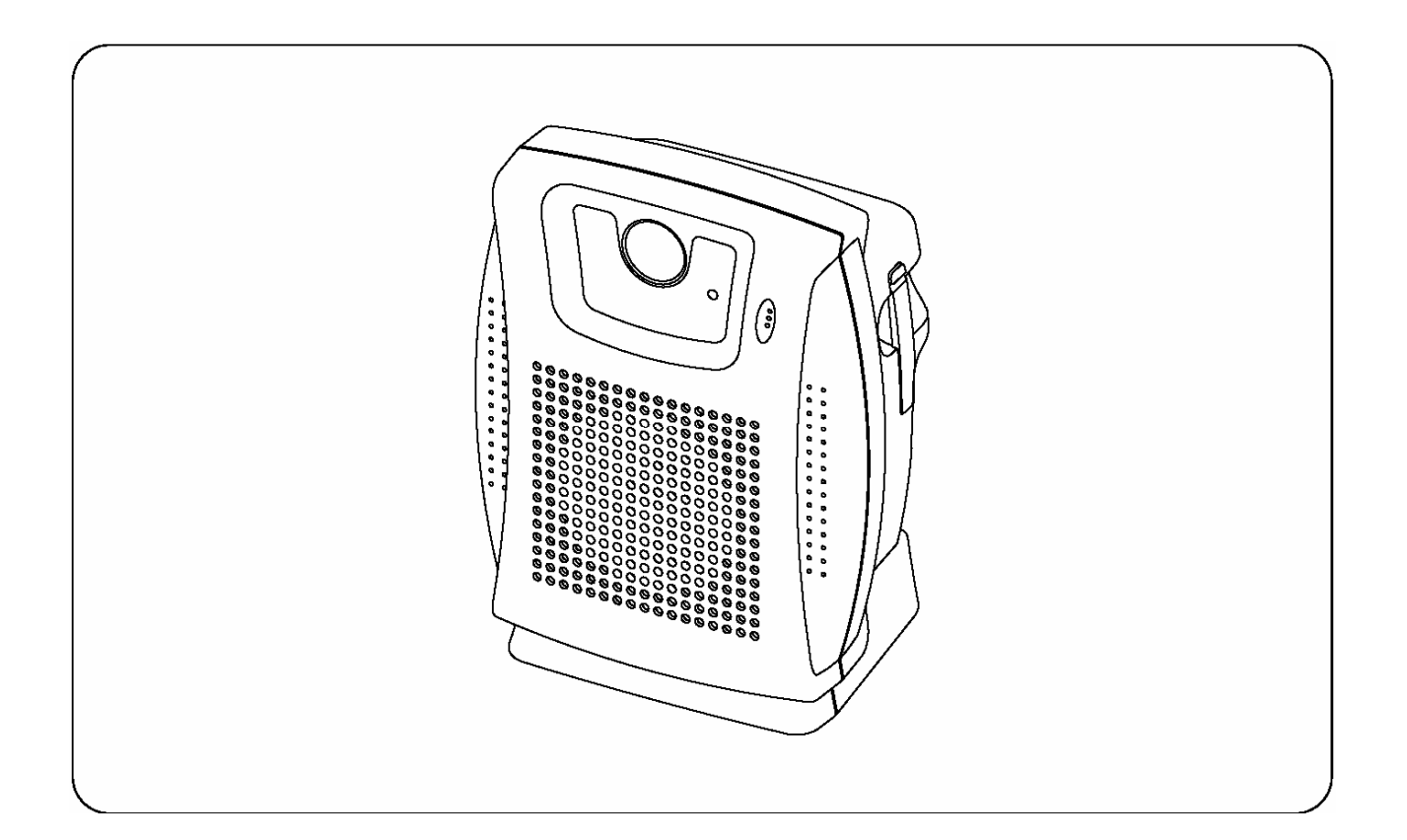

承蒙您選用音聲預錄播放器,講此致謝。為求正確使用,請務必詳細閱讀本使用說明書,同時,請一本愛護本 公司之心,繼續使用本公司產品。

# **TOA Corporation**

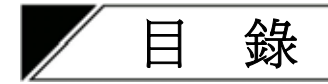

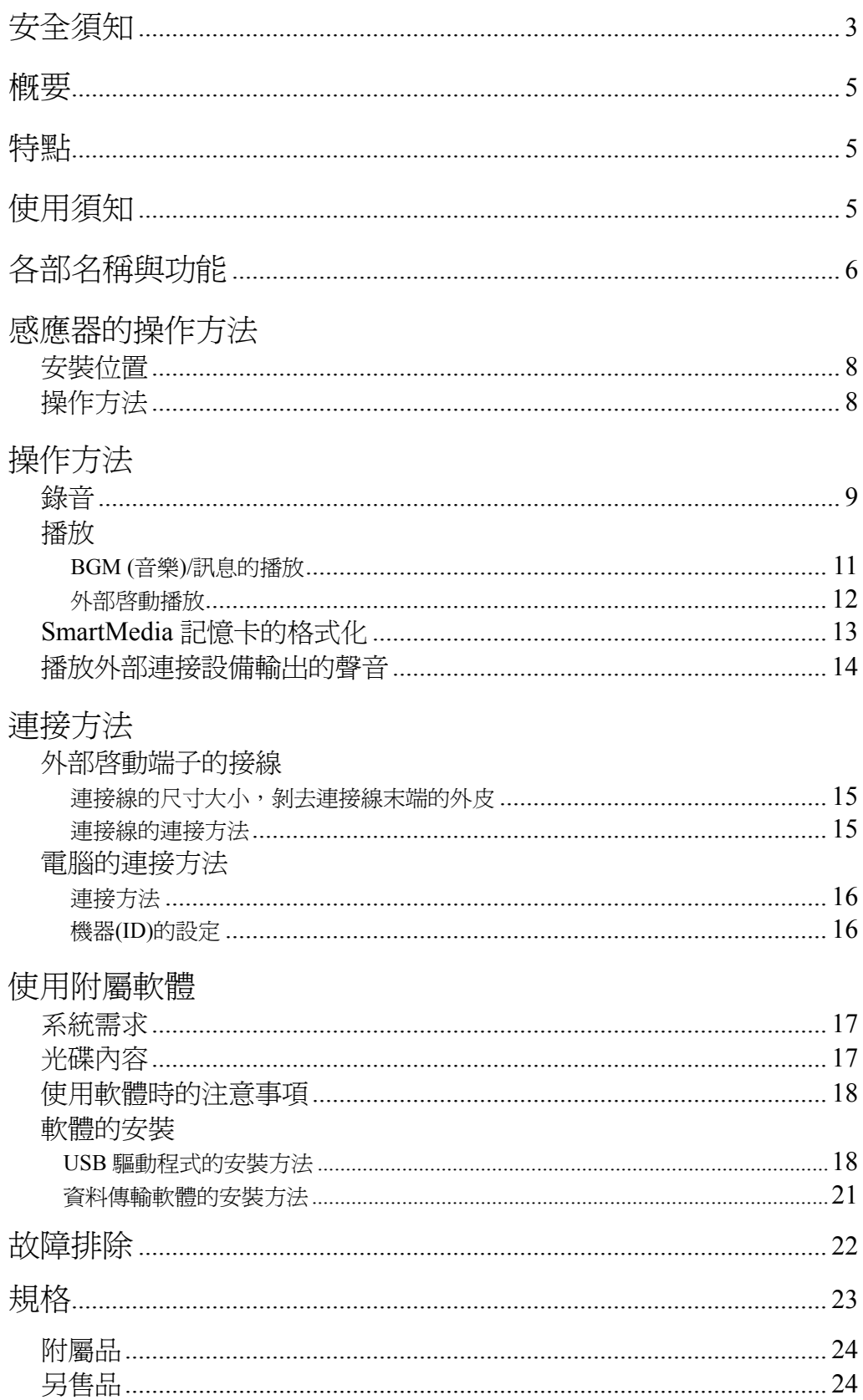

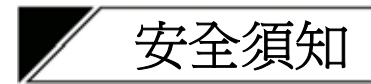

- 使用前,請務必詳讀本注意事項,並以正確方法使用。
- 這些注意事項都是有關安全上的重要內容,請務必遵守。
- z 閱讀後,請將本操作說明書存放於明顯位置,方便隨手取閱。

### 標示

為了要安全且正確地使用產品,同時預防自己及他人受到危害或導致財產遭受損失,而採取各種標示。請先充 分瞭解其內容後,仔細閱讀本文。

## 標示符號

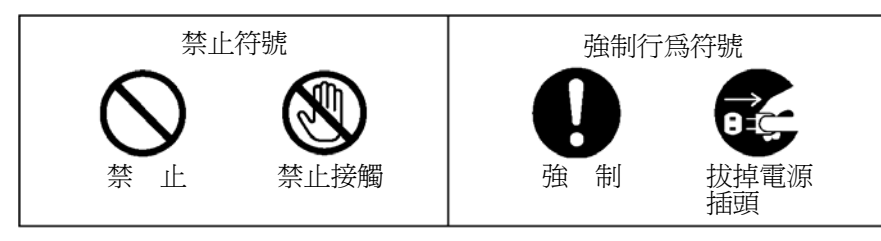

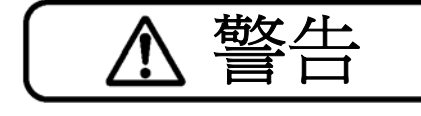

<mark>荀攵 /十:</mark> 使用不當時,可能導致人員傷亡。

## 請勿弄溼機器

請避免讓水進入主機器內或避免弄溼機器。 否則會有火災或觸電的危險。 禁 止

## 請勿使用指定以外的電源電壓

請勿使用規定以外的電源電壓。 る別會有火災或觸電的危險。 きょうしゃ キュー インター あいしゃ マイク 禁止 こうしょう かいしょう こうしょう こうしょう はんしょう こうしょう はんしょう

## 請勿損傷電源線

請避免電源線受損、進行加工、或接近熱源。 請請勿將重物置於電源線上。 る則會有火災或觸雷的危險。 きょうしゃ せいしん せいしん マイクリン へいしょう マイク 禁止 せいぶん こうしょう はんしょう こうしょう せいしん こうしょう

### 請勿放置在不穩定的場所

請勿將機器放置在搖晃、傾斜等不穩定的場所。 <del>常分な 以前次に 出演する あいり すいあるの あがれ</del><br>否則會有掉落、傾倒而傷及人員的危險。 または キャンプ すいこく スター・コンピューター 禁 止

## 萬一發生異常現象時

下列情況下,請切斷電源,拔掉電源插頭,然後與 TOA 經銷商聯絡。 繼續使用的話,可能導致火災或觸電。

- 機機器冒煙、有異味
- 機器內部有水或異物進入
- 掉落地面,造成機殼破損
- 電源線受損(芯線外露、斷線)
- 沒有聲音

## 請勿在機器上方放置裝有液體的容器或小型金屬物

液體溢出而進入機器內時,可能會有火災或觸電的危險。 人。

## 打雷時請勿碰觸

打雷時請勿碰觸電源插頭。 否則會有觸電的危險。 禁示碰觸

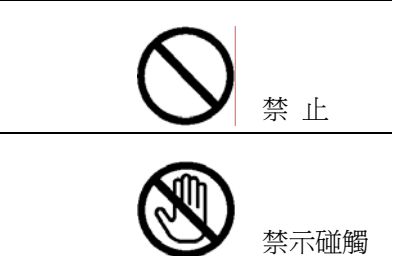

 $\overline{\phantom{a}}$ 

拔掉電源 插頭

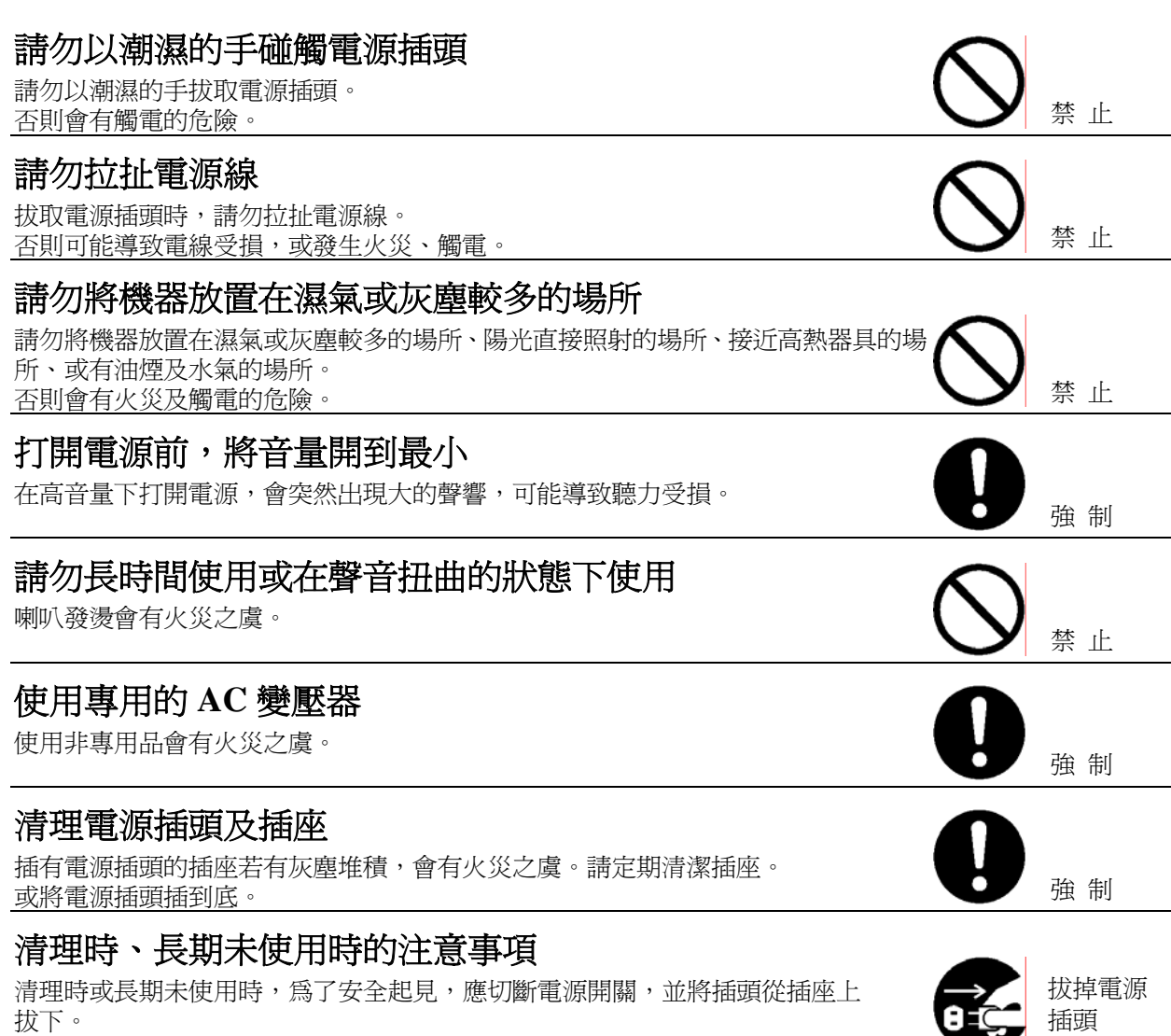

否則會有火災及觸電的危險。

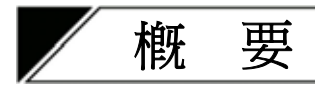

東亞電(TOA)的GEV-20A,是一款室內專用多合一音聲預錄播放器,最適合應用於小規模廣播系統。 本產品配備除內建放大器與揚聲器,能重複播放預先錄製的語音內容外,還內建感應器,只要有人接近本產品,

它就會自行啟動播放功能。 GEV-20A可錄製和播放兩則不同的語音訊息與兩首不同的音樂。

您可利用內建的麥克風或外部音源輸入設備,輕鬆錄製所需的語音內容,或是使用附屬的軟體,從電腦上直接 下載輸入音聲檔案。

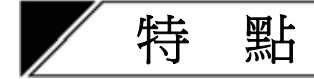

- 附屬的軟體,可以讓您藉由 USB 連結,將電腦內的音聲檔案輕鬆轉至音聲預錄播放器上。
- 安裝在音聲預錄播放器內的 SmartMedia 快閃記憶卡,可錄製音聲檔案。
- z SmartMedia 記憶卡的最長錄音時間: 16MB 卡片: 3 分鐘 32-128MB 卡片: 6 分鐘
- 訊息可藉由外部啓動方式進行播放和廣播,或者從連接外部音源輸入的設備上,將外部聲音直接廣播出去。
- 訊息可重複播放, 自動播放間隔最長可設定為 1 小時。
- 可利用另售的 C-BC31 安裝支架,將此音聲預錄播放器安裝於牆上或天花板上。

使用須知

- 若使用市售的 SmartMedia 記憶卡, 使用前務必先進行格式化(請參閱第13頁)。 注意:附屬的 SamrtMedia 記憶卡已經格式化。
- 使用主機與 AC 變壓器時,請盡可能遠離收音機或無線諧調器。否則收信會不正常。
- 擅自打開機機殼或對主機進行改造,是導致機器故障的主因。請將主機內部線路的檢修和調整,交由東亞電 (TOA)經銷商處理。
- 主機附屬的 CD-ROM 不是音樂光碟,無法在一般音樂用的 CD 播放機上使用。
- 根據國內著作權法規定,市面上所販售的音樂 CD,除非得到版權所有者同意,否則嚴禁複製任何市售的音樂 或有聲資料,或將其移作商業用途。建議在使用此類資料前,先諮詢著作權法專家。
- 清潔主機器時,請務必先關閉雷源開關,然後再以乾布擦拭。污染嚴重時,請以乾淨的布沾上中性清潔劑清 洗。請勿使用揮發油稀釋劑或化學毛巾。否則機器會變形、變色。

# 各部名稱與功用

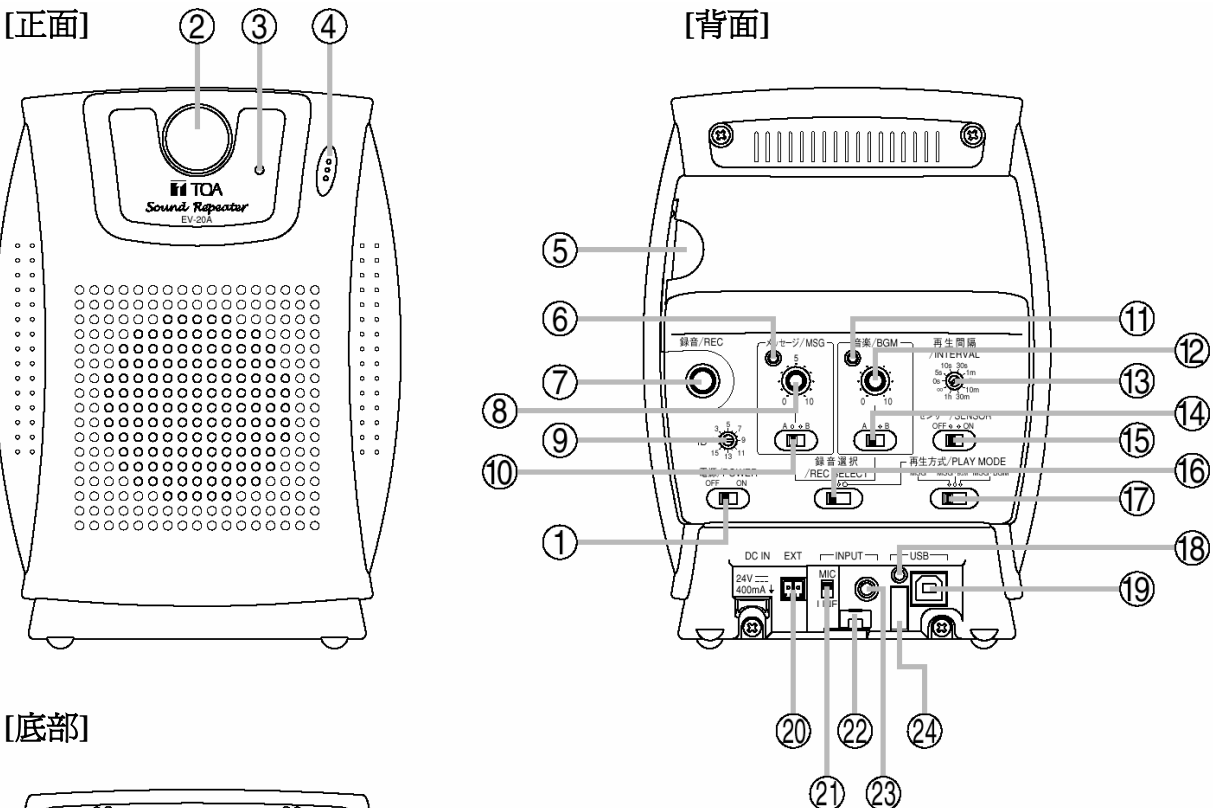

### **[**底部**]**

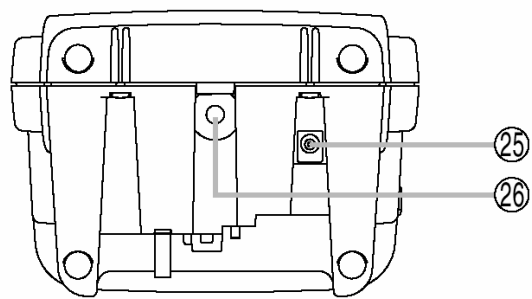

- 電源開關 **[Power Switch]**  打開和關閉主機的電源。
- 感應器 **[Sensor]** 可偵測因人體移動所產生的環境溫度變化。 只要將感應器開關(15)設定到開(ON)的位置, 即 可啟動感應器。 (請參閱第8頁,"感應器的操作方法")
- 錄音指示燈 **[Recording Indicator]** 錄音中會閃動或持續亮燈。
- 內建麥克風 **[Built-in microphone]** 錄音時可對著麥克風說話。

#### 注意

對著麥克風講話時,嘴巴應與其保持 5 公分左右 的距離。

#### **SmartMedia** 記憶卡裝置槽

請將附屬的 SmartMedia 記憶卡插入此裝置槽內。

- 注意:錄音或播放時,一定要裝入 SmartMedia 記 憶卡。
- [插入 SmartMedia 記憶卡]

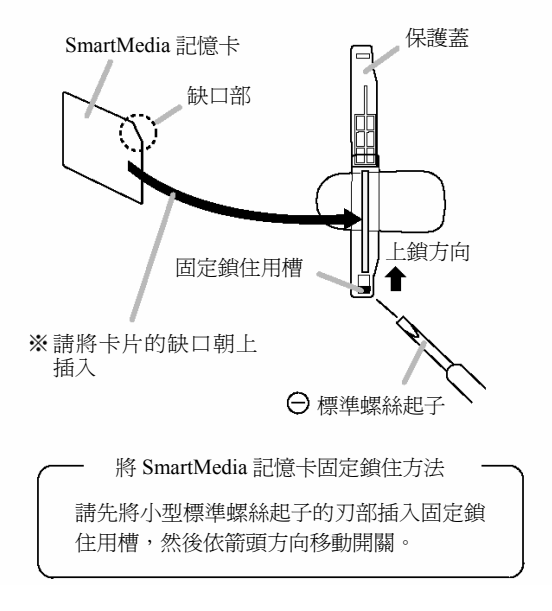

- 訊息指示燈 **[Message Indicator]**  依操作的訊息狀態,會閃動或持續亮燈。
- 錄音按鈕 **[Record button]**  按下此鈕可錄音。
- 訊息音量控制鈕 **[Message volume control]**  調整訊息的播放音量。 注意:此控制鈕在錄音時無效。
- 機器 ID 設定開關 **[ID setting switch]**  同時使用兩部或更多部音聲預錄播放器時,可用 以指定機器的(ID)。
- 訊息選擇切換開關 **[Message selector switch]** 可選擇訊息 A 或 B。
- 音樂指示燈 **[Music indicator]**  依操作的訊息狀態,會閃動或持續亮燈。
- 音樂音量控制鈕 **[Music volume control]**  調整音樂的播放音量。注意:此控制鈕在錄音時 無效。
- 播放間隔設定開關 **[Playback interval setting switch]**  設定訊息重複播放的間隔時間。(請參考第 12 頁)。 本開關的原廠設定為"∞"(重複播放功能未啟動)。
- 音樂選擇切換開關 **[Music selector switch]**  可選擇音樂 A 或 B。
- 感應器開關 **[Sensor Switch]**
	- 開(ON):啓動安裝於前面板的感應器。
	- 關(OFF):關閉安裝於前面板的感應器。
- 錄音**/**播放選擇開關

#### **[Record/playback selector switch]**

- 左邊:錄製訊息時請設定到此位置。
- 中間:錄製音樂時請設定到此位置。
- 右邊:播放時請設定到此位置。

#### 播放方式選擇開關

#### **[Playback method selector switch]**

可設定訊息和音樂的混音模式。

- z 左邊[MSG]: 播放訊息時,音樂輸出保 持靜音。
- 中間[MSG-<sub>BGM</sub>]: 播放訊息時,調低音樂的 音量(音量約降為 1/4)。
- 右邊[MSG-BGM]: 播放訊息時,音樂的音量 保持不變。
- **USB** 指示燈 **[USB indicator]** 進行 USB 涌訊時,此燈會持續亮燈或閃動。
- **USB** 端子 **[USB terminal]** 可利用附屬的 USB 連接線,連接到 PC 或 USB 集 線器。
- 外部啟動端子 **[External activation terminal]** 從外部啟動訊息,或由連接外部音源輸入的設備 直接播放聲音時,請"閉合"此端子。

#### 麥克風**/**線性選擇開關 **[MIC/LINE selector switch]**

依據連接外部輸入/外部錄音輸入端子(23)的設 備,選擇適當的設定。 若連接麥克風,請將其調至 MIC (上方位置),若 連接其他設備,請將其調至 LINE (下方位置)。

本開關的原廠設定為 LINE 位置。

- 注意:若未連接麥克風時,請將其調至 LINE(下 方位置)。
- 金屬線掛勾 **[Wire hook]**

可防止主機被竊。

### 外部輸入**/**外部錄音輸入端子

**[External input/external record input terminal]** 可將麥克風或 CD 播放器連接此端子。依據此端 子連接的設備類型,設定麥克風/線性選擇器開關  $(21)$ 

以下所示為利用麥克風/線性選擇器開關所作的 輸入規格設定:

- z 麥克風(MIC):-40 dB\*,2.2 kΩ,不平衡式迷 你型插孔
- 線性(LINE):  $0$  dB<sup>\*</sup>,  $10$  kΩ, 不平衡式洣你型 插孔
- $* 0$  dB = 1 V

### 電線護板 **[Cord clamp]**

可夾住電線,防止 AC 轉換器的插頭脫落。

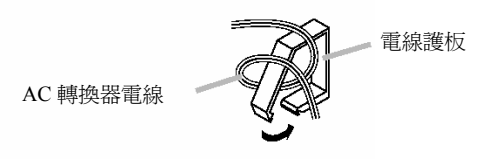

**AC** 轉換器輸入端子 **[AC adapter input terminal]** 可連接 AC 轉換器。

## 安裝螺絲孔 **[Mounting screw hole]** 可使用 U 1/4 相機螺絲。當您要將音聲預錄播放器 安裝在牆上時,請使用另售的 C-BC31 相機安裝 支架。

(關於安裝細節,請參考 C-BC31 附贈的操作說明 書。)

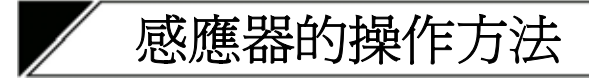

■ 安裝位置

- 請勿將任何活動物體放置於感應器前面,以免其發生誤動作。
- 避免將音聲預錄播放器安裝於下列位置,以免感應器發生誤動作。
	- ․附近有活動物體 例如:窗簾和百葉窗 的地方。
	- 可能成為小動物 例如:老鼠和貓 出入口的地方。
	- 附近溫度會因火爐或冷氣機而產生劇烈變化的地方。
	- 旁邊有障礙物(舉例來說,感應器無法穿透玻璃進行偵測)的地方。
	- 容易接觸到水、蒸汽,或油的地方。
	- ․容易接觸到保濕器及蒸汽的地方。
	- •大理石等地板容易反光的地方。
	- ․像屋簷下之類的戶外場所。
	- 接近電氣噪音源(例如:廣播電台、業餘無線電台,或是經常有人使用行動電話之處)的地方。
	- 容易受陽光或汽車大燈光線直射或反射的地方。

## ■ 操作方法

- 打開電源開關約 30 秒後,感應器的運作才會趨於穩定。
- 感應器會因劇烈的溫度變化,或其他可能引起溫度劇烈變化的原因而啓動。當外界溫度與人體溫度差異極 小,或以極緩慢的速度靠近感應器,或是以跑步般的速度,快速通過感應器前方時,感應器可能無法偵測到 有人接近。(感應器若未偵測到溫度的變化,就不會啓動。)
- z 感應器的偵測範圍:

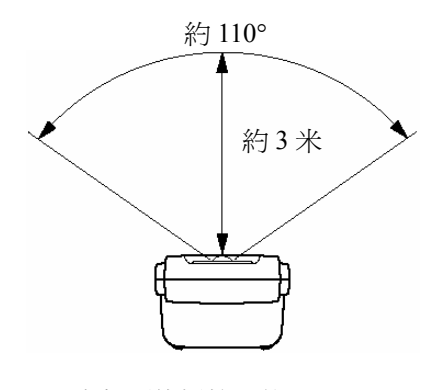

[音聲預錄播放器的上視圖]

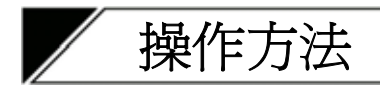

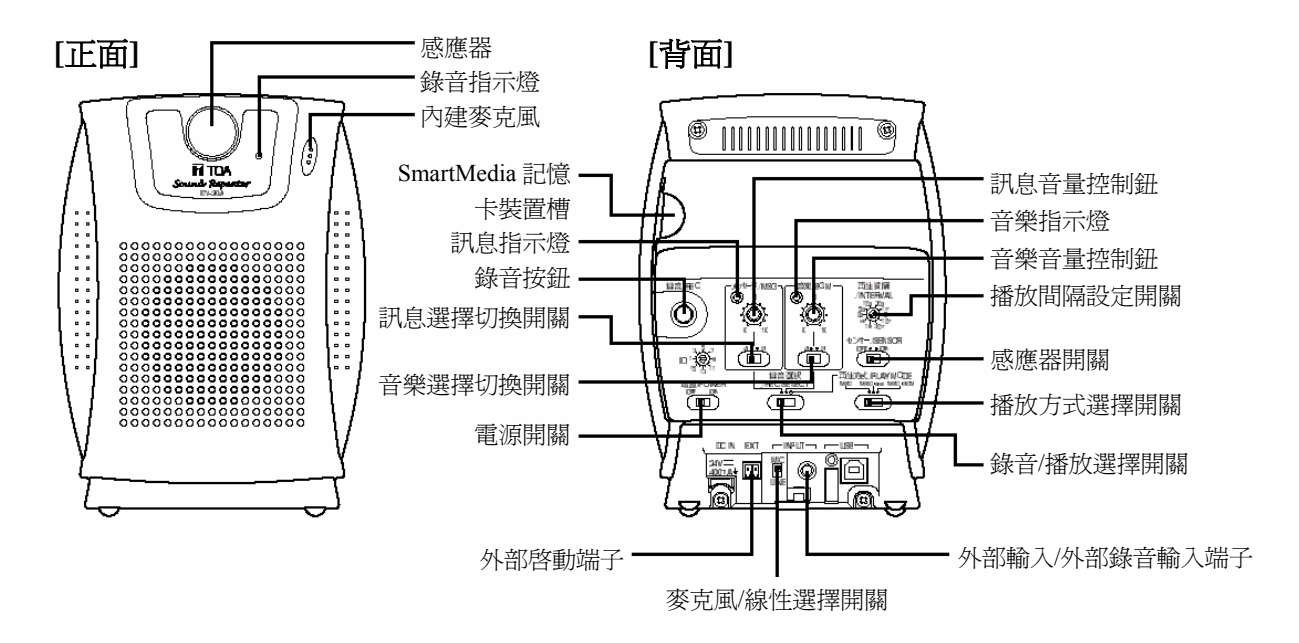

## ■ 錄音

您可利用內建的麥克風或外部輸入音源,錄製兩則不同的語音訊息與兩首不同的音樂。錄音時一定要裝入 SmartMedia 記憶卡。請務必將卡片插入音聲預錄播放器上的 SmartMedia 記憶卡裝置槽。 當您安裝 16 MB 的 SmartMedia 記憶卡時,訊息和音樂的錄製時間,都大約為 3 分鐘左右,若使用 32 – 128 MB 的卡片,則可延長為 6 分鐘。錄音的音量無須調整。

#### 注意

- 只有記憶容量介於 16 到 128 MB 之間的 3.3 V SmartMedia 記憶卡,方能與音聲預錄播放器相容。5 V 的 SmartMedia 記憶卡無法使用。
- 附屬的 Smartmedia 記憶卡上之音樂頻道 A 和 B,都有原廠預錄的原創背景音樂(BGM)。這兩首背景音樂, 也都收錄在附屬的 CD-ROM 內,作為樣本資料使用。
	- •音樂頻道 A:bgm\_0001.wav,標題為"漫步" (Walk) (1 分鐘)。
	- •音樂頻道 B: bgm 0002.wav,標題為"日落" (Sunset) (56 秒)。

步驟 **1.** 決定使用內建麥克風或外部設備進行錄音。

**1-1.** 使用內建麥克風時:

請直接跳到步驟 2。

#### 注意

請確定外部錄音輸入端子上並未連接任何設備。 若端子連接其他設備,就無法使用內建麥克風錄音。

**1-2.** 使用外部設備時:

將外部音源設備連接到外部錄音輸入端子上,並利用麥克風/線性選擇開關[MIC/LINE Selector Switch] 設定輸入音量。

- 麥克風(MIC): -40 dB\*,2.2 kΩ,不平衡式迷你型插孔
- 線性(LINE):0 dB\*,10 kΩ,不平衡式迷你型插孔
- $* 0 dB = 1 V$

步驟 **2.** 錄音/播放選擇開關[Record/Play Selector Switch]設定到"訊息" (左邊)或"音樂" (右邊) 的位置。 若在錄音時選擇了"音樂"的位置,則當音聲預錄播放器開機時,錄製內容就會不斷 重複播放。 當您預設好播放間隔、感應器啟動播放,或是外部啟動播放時,錄製的"訊息"內容, 就會定時重複播放。 一般來說,當您以內建麥克風錄音時,請將此開關調至"訊息"位置,錄製音樂時,

步驟 **3.** 打開電源開關。

請調至"音樂"位置。

步驟 **4.** 將訊息選擇切換開關[Message Selector Switch]或音樂選擇切換開關[Music Selector Switch]調整至 A 或 B 的位置。請依據步驟 2 的"訊息"或"音樂"選項,選擇 A 或 B。

#### 注意

先前錄製到 A 或 B 的內容會被刪除。強烈建議您,在進行錄音之前,請先讓音聲 預錄播放器進行播放,以檢查原先錄製的內容為何。

步驟 5. 按住錄音按鈕[Record Button], 直至錄音指示燈[Record Indicator]開始閃動為止, 當 指示燈由閃動轉為穩定亮燈[ON]時,就可開始錄音。

按下按鈕1秒後,指示燈開始閃動,閃動5秒後,就轉為穩定亮燈[ON]。訊息[Message] 或音樂[Music]指示燈,也會由閃動轉為穩定亮燈[ON]。

#### 注意

若指示燈閃動後立即熄滅,就表示 SmartMedia 記憶卡的最大儲存容量已滿,無法 再進行錄音。

- **5.1.** 以內建麥克風錄音時: 請對著麥克風說話。
- **5.2.** 以外部設備錄音時: 請操作外部連接設備。
- 步驟 **6.** 再次按下錄音按鈕[Record Button],即可停止錄音。訊息或音樂指示燈亮燈時,錄 音指示燈會隨之熄滅。

#### 備註

- 在錄音過程中,若可用的錄音時間少於 5 秒鐘時,錄音指示燈和訊息或音樂指示燈就會開始閃動。
- 附屬 CD-ROM 內所收錄的樣本音樂資料,可移轉至 GEV-20A 上使用。您也可以利用附屬 CD-ROM 內的資 料移轉軟體進行資料備份。詳細使用方法,請參閱 CD-ROM 內的"GEV-20 Software Instruction Manual. pdf" (GEV-20A 軟體使用說明手冊)檔案。

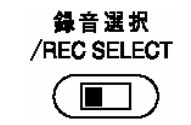

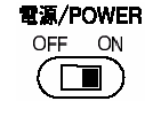

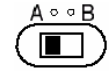

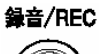

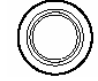

內建麥克風

對著麥克風講話時,嘴巴應與其保

持 5 公分左右的距離。

注意

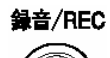

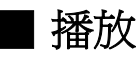

播放錄製的"訊息"或"音樂"。

● 當您打開電源開關,且音聲預錄播放器正處於播放模式時(錄音/播放選擇開關被調到右邊),錄製在 SmartMedia 記憶卡上的"音樂",就會自動重複播放。

注意:若您想暫時關掉揚聲器播放的"音樂",請將音樂音量控制鈕調至最低位置。

● 錄製的"訊息"會依預設播放間隔時間重複播放,或是應感應器或其他外部啓動方式的動作而開始播放。

若要淮行播放,需先插入錄音完成的 SmartMedia 記憶卡。請務必將錄音完成的卡片,插入音聲預錄播放器上的 SmartMedia 記憶卡裝置槽。

### ● BGM (音樂)/訊息的播放

進行操作前,請先關閉電源,並將訊息音量控制鈕調至最低位置。

步驟 **1.** 請將錄音/播放選擇開關切至右邊。

- 步驟 **2.** 設定播放方式選擇開關。 可設定訊息和音樂的混音模式。
	- 左邊[MSG]:播放訊息時,音樂輸出保持靜音。
	- 中間[MSG-BGM]:播放訊息時,調低音樂的音量 (音量約降為 1/4)。
	- 右邊[MSG-BGM]:播放訊息時,音樂的音量保持不變。
- 步驟 **3.** 將訊息選擇切換開關或音樂選擇切換開關調整至 A 或 B 的位置,以便進行 播放。
- 步驟 **4.** 打開電源。 "音樂"開始進行重複播放。
- 步驟 **5.** 利用音樂或訊息音量控制鈕,調節播放音量。 當您要調整訊息播放音量時,可先將感應器打開,然後把手移近感應器, 或以播放間隔設定開關選定某一個時間間隔,使機器實際啓動訊息播放, 然後一面檢查揚聲器所發出的音量,一面調整所需的音量。
- 步驟 **6.** 打開或關閉感應器。 當感應器設定在開(ON)的狀態時,只要有人靠近音聲預錄播放器,感應器 就會自行啟動訊息播放。若要關閉感應器功能,只要將感應器調至關閉(OFF) 位置即可。

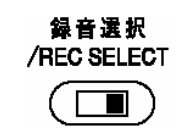

再生方式/PLAY MODE MSG MSG . BOM MSG . BGM

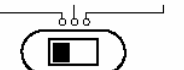

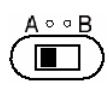

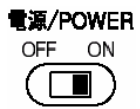

メッセージ/MSG 音楽/BGM

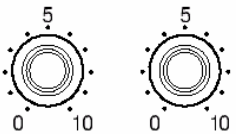

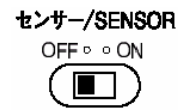

#### 步驟 **7.** 設定播放間隔設定開關。

錄製的訊息,會按照預設的時間間隔(介於選定訊息播放結束與下次播放開始之間的時間)進行重複播 放。

請將開關旋鈕(下圖中以黑色標示的部分)調至所需的播放間隔。

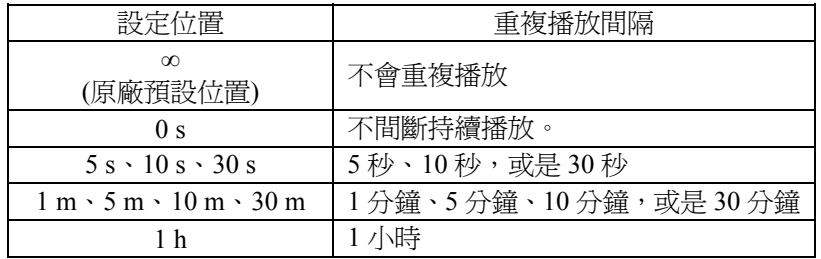

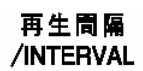

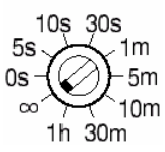

#### 注意

當感應器開關打開(ON)時,只要感應器受外力啓動,訊息就會依照設定的播放間隔進行播放。 若您希望訊息只有在感應器被啓動時播放,請將播放間隔開關調到"∞"位置(不會重複播放)。

### ● 以外部啟動播放

音聲預錄播放器可藉由外部設備啓動播放。若要使用這項功能,請將錄音/播放選擇開關調至右邊位置,並將訊 息音量控制鈕調至適當位置。

不論訊息選擇切換開關選的是訊息 A 或 B,都可進行播放。

將外部啓動端子"閉合"時 (超過 200 ms 的脈衝), 啓動訊息的 播放動作。訊息播完後,播放動作會自動停止(不會重複播放)。

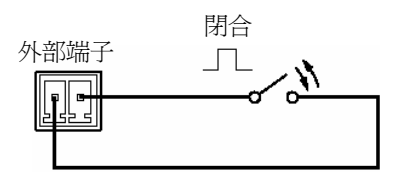

#### 注意

- 即使端子保持在"閉合"狀態,只要訊息播完一次,播放動作就會自動停止。
- 當外部輸入端子連接外部設備時,此功能無法使用。
- 外部啓動端子屬可分離類型。若要進行連接,請參考第 15 頁"外部啓動端子的接線"。

## ■ SmartMedia 記憶卡的格式化

將記憶卡片格式化,刪除SmartMedia記憶卡內的所有錄製內容。

#### 注意

若使用市售的 SmartMedia 記憶卡,首次使用前務必先進行格式化。 附屬的 SamrtMedia 記憶卡已經格式化。

步驟 **1.** 關閉電源。

步驟 **2.** 按住錄音按鈕,同時打開電源。繼續按住錄音按鈕,直至錄音 指示燈由閃動轉為穩定亮燈(ON)為止(大約需要 5 秒鐘)。 接著,即使放開錄音按鈕,也會開始進行格式化。 訊息和音樂指示燈也會同時亮起。在指示燈開始穩定亮燈 20 到 40 秒後\*,所有指示燈都會熄滅,表示格式化已經完成。

![](_page_12_Figure_6.jpeg)

![](_page_12_Picture_7.jpeg)

\* 因 SmartMedia 記憶卡的容量大小而不同。

#### 注意

格式化淮行中請勿關閉電源。若在格式化中關閉電源, SmartMedia 記憶卡可能會無法正常格式化, 日 可能無法使用。若遇此種狀況,請以正確方式再次進行格式化。

## ■ 播放外部連接設備輸出的聲音

外部輸入端子連接的設備輸出聲音,可利用外部啓動方式直接播放。若在"訊息"或"音樂"播放中進行外部啓動, 則原來的訊息播放將會中斷,改播放外部設備的輸出聲音。

開始操作前,請先打開電源,並將訊息音量控制鈕調至最低位置。

- 步驟 **1.** 設定麥克風/線性選擇開關[MIC/LINE Selector Switch]。 依據外部輸入端子連接的設備類型,選擇麥克風[MIC]或線性[LINE]位置。若連接麥克風, 請將其調至 MIC (上方位置),若連接其他音源設備,請將其調至 LINE (下方位置)
	- 麥克風(MIC): -40 dB\*, 2.2 kΩ, 不平衡式迷你型插孔
	- $\bullet$  線性(LINE): 0 dB\*, 10 kΩ, 不平衡式迷你型插孔
	- $* 0 dB = 1 V$

注意:若未使用麥克風時,請將其調至 LINE (下方位置)。

步驟 **2.** 連接外部音源設備與外部輸入端子。

![](_page_13_Figure_9.jpeg)

![](_page_13_Figure_10.jpeg)

CD 或 MD 播放器等 麥克風

録音選択 /REC SELECT П

- 步驟 **3.** 將錄音/播放選擇開關調至右邊位置。
- 步驟 **4.** "閉合"外部啟動端子。

步驟 **5.** 利用訊息音量控制鈕調節音量。

端子保持在"閉合"狀態時,就會播放連接設備的輸出聲音。"打 開"端子的連接,就會回復原來的狀態。

![](_page_13_Figure_16.jpeg)

![](_page_13_Picture_17.jpeg)

![](_page_13_Picture_18.jpeg)

**MIC** 

![](_page_14_Picture_0.jpeg)

![](_page_14_Figure_1.jpeg)

## ■ 外部啓動端子的接線

完成附屬端子插頭的接線後,請將其插入外部啓動端子。

### ● 比對連接線的尺寸大小,剝去連接線末端的外皮

實心或絞股連接纜線

$$
\begin{array}{c}\n6 \text{ mm} \\
\hline\n\end{array}
$$

導體的橫斷剖面面積: $0.5 - 1.5$  mm<sup>2</sup>

### ● 連接線的連接方法

步**驟 1.** 旋鬆端子螺絲,並將連接線插入連接器內,然後將 螺絲旋緊。

#### 注意

輕輕拉動連接線,確認其無法隨意拉動。 若連接線可隨意拉動,請再將螺絲旋鬆,然後重新 進行連接。

步驟 **2.** 將活動式端子插頭插入安裝於背面的插座內。 注意 插入插頭時,請保持端子螺絲朝下。

![](_page_14_Figure_13.jpeg)

## ■ 電腦的連接方法

儲存在PC上的聲音資料,可經由USB連接埠轉到音聲預錄播放器上。可利用附屬的軟體轉換聲音資料(請參考第 17頁)。

![](_page_15_Figure_2.jpeg)

最多可連接16部GEV-20A音聲預錄播放器。請設定每部連接機器的識別碼(ID)以資區別。(請參考以下章節) 從音聲預錄播放器到PC之間的最長連接距離為5米。可利用一般市售USB延長線的長度,加長連接的距離。不過 USB集線器的連接層級,必須如上圖所示。

關於連接方式的詳細資訊,請參閱產品附屬的使用說明手冊。

注意:請勿與其他USB設備混合連接。

### **● 機器(ID)的設定**

當 PC 同時與兩部或更多部 GEV-20A 音聲預錄播放器連接時,應指定每部個別機器的識別碼(ID),以資區別。

為每部連接的音聲預錄播放器指定不同的識別碼(ID)。 請將開關旋鈕(右圖中以黑色標示的部分)調至您要設定的號碼。

$$
ID \begin{array}{c} 3 \\ + \n \end{array}\n \begin{array}{c} 5 \\ + \n \end{array}\n \begin{array}{c} 7 \\ + \n \end{array}\n \begin{array}{c} 7 \\ + \n \end{array}\n \begin{array}{c} 7 \\ + \n \end{array}\n \begin{array}{c} 1 \\ + \n \end{array}\n \begin{array}{c} 1 \\ + \n \end{array}\n \begin{array}{c} 1 \\ + \n \end{array}\n \end{array}
$$

#### 注意

若重複使用相同的識別碼(ID), PC 會無法正確辨識連接的設備, 從而導致聲音資料移轉失敗。請小心指定識別 號碼,以確保每部機器都分配到不同的識別號碼。

# 使用附屬軟體

主機配備有 USB 介面。 使用附屬的 USB 連接線連接個人電腦可進行下列事項。

- 
- ●下載附屬 CD-ROM 上收錄的樣本訊息使用。
- ●將錄製的資料上傳到個人電腦(錄音資料的備份)。
- z下載個人電腦上的備份資料。

有關附屬軟體的使用方法,參考 CD-ROM 內的「軟體使用說明書」。

## ■ 系統需求

主機軟體的系統需求如下。

![](_page_16_Picture_226.jpeg)

※ Pentium 是 Intel 公司的商標。

※ Windows 是 Microsoft 公司的商標。

![](_page_16_Picture_12.jpeg)

光碟內的檔案結構如下。

![](_page_16_Picture_227.jpeg)

\* 閱讀此檔案須要 Acrobat Reader。若未安裝 Acrobat Reader,請從 Adobe 網站下載。 ※ Adobe 和 Acrobat 是 Adobe Systems Incorporated 的商標。

## ■ 使用軟體時的注意事項

主機處於下列狀態時,請勿打開關閉電源或拔下 USB 連接線。否則個人電腦會停止動作。

- 安裝驅動程式時
- 作業系統啓動中或結束中
- 暫停或重新啓動時
- 主機和個人電腦間進行資料傳輸時

請勿進行下列事項時,否則個人電腦可能會停止動作。

- 經常打開關閉電源
- 經常拔下 USB 連接線

■ 軟體的安裝

請正確安裝軟體,以使用 USB 功能。

安裝的軟體有 USB 驅動程式和資料傳輸軟體。

 請事先確認光碟機所在的驅動器名稱(如 E:或 F:)。驅動器名稱顯示在 [我的電腦] 內光碟機圖示 的附近。

### ● USB 驅動程式的安裝方法

- *1* 啟動個人電腦。
- *2* 將附屬光碟放入個人電腦的光碟機內。
- *3* 確認主機電源是否關閉。
- $4$  使用附屬的 USB 連接線,連接主機前面的 USB 端子和個人電腦或 USB 集線器的 USB 端子。

### *5* 打開主機的電源開關。

個人電腦會顯示下列畫面。

**Found New Hardware** AuBit.Ltd./TOA EV-20 USB-I/F  $\xi$ 

數秒鐘後顯示下列畫面。

**Found New Hardware** TOA / AuBit EV-20 system USB Driver  $\infty$ Installing...

數秒鐘後顯示下列畫面。

![](_page_18_Picture_45.jpeg)

## *6* 選取複製來源。

按一下 [複製來源] 的▼,選取光碟機內的「\Driver」。

注意事項 磁碟機名稱會因使用的個人電腦而不同。

![](_page_18_Picture_46.jpeg)

*7* <sup>按</sup> **[**確定**]** 鈕,開始安裝驅動程式。

數秒鐘後畫面消失,結束驅動程式的安裝。

#### **[**無法安裝 **USB** 驅動程式時**]**

![](_page_19_Picture_192.jpeg)

- 資料傳輸軟體的安裝方法
- *1* 啟動個人電腦。
- *2* 將附屬光碟放入個人電腦的光碟機內。
- *3* 從桌面上的 **[**我的電腦**]** 中按兩下 **[**光碟機**]**。
- *4* 選取 **[English]**,然後按兩下 **[EV-20PCENG.msi]**。

個人電腦會顯示下列畫面。

![](_page_20_Picture_94.jpeg)

*5* 請依畫面指示按 **[**下一步**]**,直到安裝完成。

![](_page_20_Picture_95.jpeg)

資料傳輸軟體「EV20man.exe」會安裝到指定資料夾(預設值為 C:\Program Files\EV-2-PC\)。

## *6* <sup>按</sup> **[**關閉**]** 鈕。

畫面消失,結束軟體的安裝。 請確認「EV20man.exe」是否正確安裝。

![](_page_21_Picture_0.jpeg)

# 故障排除

![](_page_21_Picture_293.jpeg)

![](_page_22_Picture_0.jpeg)

![](_page_22_Picture_498.jpeg)

\*<sup>1</sup> 可能因外部輸入的連結狀況而有所不同。

當此輸入未連接其他設備時,錄製訊息會重複進行播放,而當它和外部設備連接時,會中斷外部設備的播放。  $*^2$  0 dB = 1 V

[USB 資料轉換軟體執行環境]

![](_page_22_Picture_499.jpeg)

#### 注意

- 主機規格與外觀若因改良而有所變更,將不另行通知。
- Pentium 是 Intel 公司的商標。
- Windows 是 Microsoft 公司的商標。
- 其它公司名稱與產品,皆為其所屬公司的商標。

![](_page_23_Picture_0.jpeg)

![](_page_23_Picture_24.jpeg)

![](_page_23_Picture_2.jpeg)

機櫃用支架 : C-BC31

進口商: 日商 TOA(株)台灣分公司 東亞電股份有限公司 台北市長安東路一段 25號6樓 電話: (02) 2543-3601 傳真: (02) 2562-4127